# <span id="page-0-0"></span>**APT : fichier sources.list**

- Objet : Bien configurer son sources.list
- Niveau requis : [débutant,](http://debian-facile.org/tag:debutant?do=showtag&tag=d%C3%A9butant) [avisé](http://debian-facile.org/tag:avise?do=showtag&tag=avis%C3%A9)
- Commentaires : Pour bien comprendre comment apt-get ou aptitude trouvent et récupèrent les logiciels que vous leur demandez d'installer.
- Débutant, à savoir :
	- [Utiliser GNU/Linux en ligne de commande, tout commence là!.](http://debian-facile.org/doc:systeme:commandes:le_debianiste_qui_papillonne)
	- [La gestion des paquets avec APT](http://debian-facile.org/doc:systeme:apt)
- Suivi :
	- Création par **&** [captnfab](http://debian-facile.org/utilisateurs:captnfab) le 25/05/2013
	- $\circ$  Mise à jour par  $\bullet$  [nIQnutn](http://debian-facile.org/utilisateurs:niqnutn) le 18/06/2017
	- $\circ$  Mise à jour par  $\triangle$  [arpinux](http://debian-facile.org/utilisateurs:arpinux) le 21/08/2021
	- ∘ Mise à jour par **&** [captnfab](http://debian-facile.org/utilisateurs:captnfab) le 30/09/2023
- Le retour sur le forum est  $ici^{1}$

# **Introduction**

Les fichiers sources. List sont des fichiers de type texte, on trouve le fichier de base, /etc/apt/sources.list, et le répertoire /etc/apt/sources.list.d/ qui peut contenir d'autres fichiers installés par des paquets ou créés par l'administrateur de la machine.

L'ensemble des adresses web inscrites dans ce ou ces fichiers déterminent les dépôts utilisés par votre système pour installer ou mettre à jour vos applications. Prenez donc soin de n'utiliser que des adresses de confiance.

Si vous venez d'installer debian depuis une clé USB ou un CDROM, commencez par [commenter](http://debian-facile.org/doc:programmation:commenter) ou supprimer les lignes des sources du CDROM commençant par :

[nom.apt\\_sources](http://debian-facile.org/_export/code/doc:systeme:apt:sources.list?codeblock=0)

deb cdrom: [Debian GNU/Linux etc...

Car alors, apt peut demander d'insérer le CD-ROM lors de l'installation d'un paquet !

Par exemple, avec [l'éditeur nano](http://debian-facile.org/doc:editeurs:nano), le rédiger ainsi :

[nom.apt\\_sources](http://debian-facile.org/_export/code/doc:systeme:apt:sources.list?codeblock=1)

*#deb cdrom:[Debian GNU/Linux etc...*

Ou supprimer toute la ligne.

Même si le cdrom est présent (ou la clé usb), apt ira chercher une version plus récente sur le net si le réseau est disponible.

Voir ensuite le détail d'une installation propre : [Premières configurations après l'installation de debian](http://debian-facile.org/doc:install:install)

L'installation de logiciels (plus généralement appelé **paquets**) se fait directement par le gestionnaire de paquets APT. Contrairement à Windows, il est inutile de télécharger directement un logiciel. Le gestionnaire de paquets s'occupe de le télécharger et de l'installer à votre place.

Les fichiers sources. List permettent simplement de définir les logithèques (appelées **dépôts**) utilisées par Debian. L'utilisation de dépôts additionnels permet d'avoir accès à un plus grand nombre de logiciels ou des versions plus récentes.

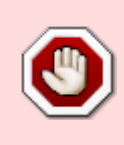

**ATTENTION** ! Pour les manipulations des sources, il faut savoir ce que l'on fait réellement, vous atteignez ici aux limites fondamentales de votre installation, n'hésitez pas à intervenir sur le forum si vous ne trouvez pas d'explications claires sur le sujet dans les liens du wiki.

# **Syntaxe des fichiers sources.list**

Les fichier sources. List sont structurés de cette manière :

#### [/etc/apt/sources.list](http://debian-facile.org/_export/code/doc:systeme:apt:sources.list?codeblock=2)

*# structure du fichier sources.list* deb url-du-miroir branche section1 (section2 section3)

Sur votre Debian, il est probable que vous ayez un fichier sources.list très similaire à :

#### [/etc/apt/sources.list](http://debian-facile.org/_export/code/doc:systeme:apt:sources.list?codeblock=3)

```
# Debian repository
deb http://deb.debian.org/debian/ bookworm main
```
Voir [les dépôts officiels Debian](#page-0-0) pour des sources. List standards et complets.

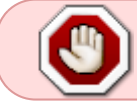

Un fichier sources. List mal configuré peut aboutir à des messages d'erreur, voire une impossibilité d'installer ou de mettre à jour les logiciels.

### **Binaires ou sources**

Les paquets **binaires** sont [des paquets compilés](http://debian-facile.org/doc:systeme:noyau:compiler) c'est-à-dire prêts à l'emploi. Il est également possible d'utiliser les paquets **sources** pour pouvoir modifier les paquets et les recompiler soi-même (pour utilisateur averti).

Pour utiliser les sources, il faut utiliser les dépôts deb-src, exemple:

### [/etc/apt/sources.list](http://debian-facile.org/_export/code/doc:systeme:apt:sources.list?codeblock=4)

deb-src http://deb.debian.org/debian/ bookworm main

# **Miroirs / URL**

Les paquets sont disponibles sur une multitude de serveurs miroirs éparpillés dans tous les pays du monde. Nous voulons en général utiliser le miroir le plus proche de chez nous.

Il est possible de rencontrer URL d'un miroir qui commence par :

1. **http://** pour indiquer une source accessible depuis un serveur web, ou

2. **cdrom://**pour indiquer l'utilisation d'un lecteur de CD avec la possibilité de changer de media, ou encore

2. **file://** pour indiquer une source locale située dans l'arborescence de fichiers du système (dans ce cas, il faut bien veiller à ce que l'URL se termine par un slash : /), ou 3. **ftp://** pour une source disponible sur un serveur FTP.

## **Branches**

La branche permet de définir la **version de Debian** qui sera utilisée (\*wheezy\*, \*jessie\*, \*stretch\*, \*buster\*, \*bullseye\*, \*bookworm\*, \*sid\*, etc.).

La branche peut en principe soit être désignée sous son **nom de code** (eg. \*bookworm\*) soit sous son \*nom d'archive\* (\*oldstable\*, \*stable\*, \*testing\*, \*unstable\*). Cependant, il est recommandé de toujours utiliser le \*nom de code\* et jamais le \*nom d'archive\*.

Quelle différence entre nom de code et nom d'archive ?

À un moment donné, la version \*bullseye\* était la version \*stable\*. Puis lors de la sortie de \*bookworm\*, \*bullseye\* est devenu la version \*oldstable\* alors que \*bookworm\* qui était \*testing\* est devenue \*stable\*. Autant dire que c'est un bon moyen de faire une grosse mise à jour par erreur.

L'utilisation du nom d'archive est plutôt recommandée aux développeurs. Cela permet par exemple de rester avec une version de test et corriger les bugs.

Certaines personnes utilisent également les versions de tests pour bénéficier des dernières versions de paquets (à réserver aux personnes avisées qui savent réparer leur système quand il casse).

En résumé : ces deux méthodes pour définir la version utilisée ne sont pas équivalentes, l'utilisation du nom de code est pérenne (buster proposera les mêmes paquets aujourd'hui que dans cinq ans), alors que l'utilisation du nom d'archive changera de cible tous les deux ans environ, lors de la publication d'une nouvelle version.

Plus d'informations sur [Les branches de Debian.](http://debian-facile.org/doc:systeme:apt:branches-debian)

### **Commentaires**

Certaines bonnes habitudes consistent à documenter les modifications qui sont effectuées. Il suffit de précéder le [commentaire](http://debian-facile.org/doc:programmation:commenter) par le caractère **#**.

De la même manière, il est possible de désactiver certains dépôts en le précédant de #.

```
# Commentaire: désactivation du CD-Rom qui a servi de dépôt pour
l'installation
# deb cdrom:[Debian GNU/Linux testing _Stretch_ - Official Snapshot amd64
NETINST Binary-1 20150323-08:15]/ testing main
```
# **Les dépôts**

- [Dépôts Debian officiels](http://debian-facile.org/doc:systeme:apt:sources.list:debian) (recommandés) - [Dépôts tiers](http://debian-facile.org/doc:systeme:apt:sources.list:depots-tiers) (à éviter de manière générale)

# **Aller plus loin**

Pour trouver de l'aide supplémentaire, il suffit de taper dans le terminal:

man sources.list

# **Épinglage ("pinning" en anglais)**

L'épinglage (**pinning** en anglais) permet de définir des priorités entre les versions proposées lors de l'installation et la mise à jour d'un paquet. Cela permet notamment d'utiliser un paquet issu d'une version de test ou de rester sur une version définie d'un logiciel. L'épinglage est défini dans le fichier /etc/apt/preferences et les fichiers du dossier

/etc/apt/preferences.d/. Son utilisation est réservée aux personnes averties.

Plus d'informations sur Les fichiers apt preferences.

### **Installer différentes versions de Debian en parallèle**

Plutôt qu'avoir une frankendebian<sup>2</sup>, mieux vaut souvent installer une autre Debian en parallèle. Cela peut se faire avec des [VM ou des conteneurs.](http://debian-facile.org/doc:autres:vm:vm)

### **TP : créer les sources.list via cat**

Un petit exercice pratique pour éditer son fichier sources.list grâce à l'utilitaire cat.

Retrouver le TP [TP : créer les sources.list via cat](http://debian-facile.org/doc:systeme:apt:sources.list:tp-creation-des-sources.list-via-cat).

#### **sources.list.d**

/etc/apt/sources.list.d est un dossier qui permet d'organiser les dépôts utilisés dans des fichiers de type sources. list séparés.

Au final, le gestionnaire de paquet APT ne fera pas de différence mais cette méthode peut s'avérer utile dans l'administration de plusieurs machines, dans le cas d'un système utilisant un grand nombre de dépôts différents, ou simplement pour faire un peu de rangement.

Plus d'informations sur la gestion des dépôts avec sources. list.d : [APT : le dossier sources.list.d.](http://debian-facile.org/doc:systeme:apt:sources.list:sources.list.d)

### **liste des miroirs**

Pour trouver l'ensemble des sites miroirs dans le monde. [liste des miroirs Debian](https://www.debian.org/mirror/list)

Pour vérifier l'état des serveurs : [Vérifier l'état des serveurs](http://ftp.de.debian.org/dmc/).

### **deb.debian.org**

Ce **méta-dépôt** choisira à chaque installation/mise-à-jour de paquets le miroir le plus adapté sans intervention de votre part. Description en anglais sur son site officiel :<http://deb.debian.org/> Description en français de quelques avantages par rapport à la méthode "ancienne" de définir directement un dépôt, sur le forum

debian-facile :<https://debian-facile.org/viewtopic.php?pid=120850#p120850>

#### **Autres ressources**

- <http://www.debian.org/releases/proposed-updates.fr.html>
- <http://www.debian.org/security/>

principaux contributeurs: milou, smolski, vv222, nIQnutn, deuchdeb.

[1\)](#page--1-0)

N'hésitez pas à y faire part de vos remarques, succès, améliorations ou échecs! [2\)](#page--1-0)

une version de debian avec des dépôts ou des branches différentes

From: <http://debian-facile.org/> - **Documentation - Wiki**

Permanent link: **<http://debian-facile.org/doc:systeme:apt:sources.list>**

Last update: **30/09/2023 18:39**

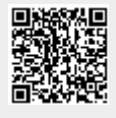